## Hello everyone, Welcome to Feepayr Login.

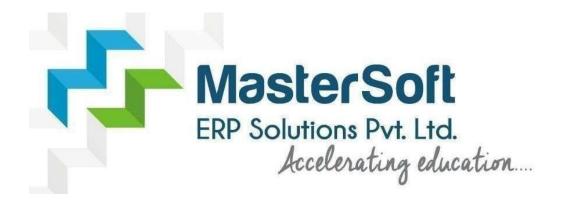

Let's understand how you can Successfully Pay the Fees.

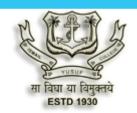

## Government of Maharashtra Ismail Yusuf College of Arts, Science and Commerce, Mumbai

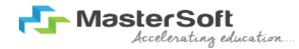

### Hello everyone, Welcome to Feepayr Login for Online payment of Fees

Powered by

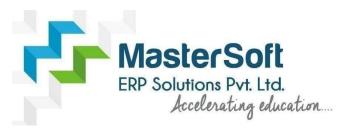

Let's understand how you can successfully complete SYTY online registration process.

#### LINK :- <a href="https://www.feepayr.com/">https://www.feepayr.com/</a>

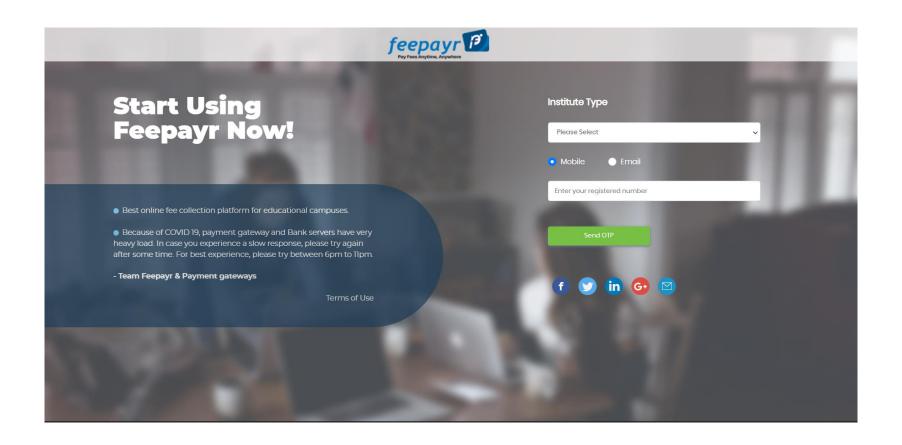

## Select Institute type and Mobile/E-mail ID and click on → Send OTP

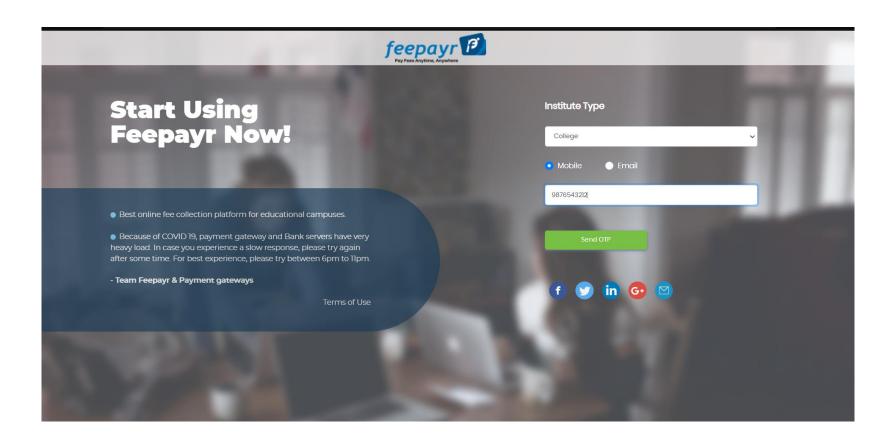

# Check your Name, College name and Course then click on Eye button

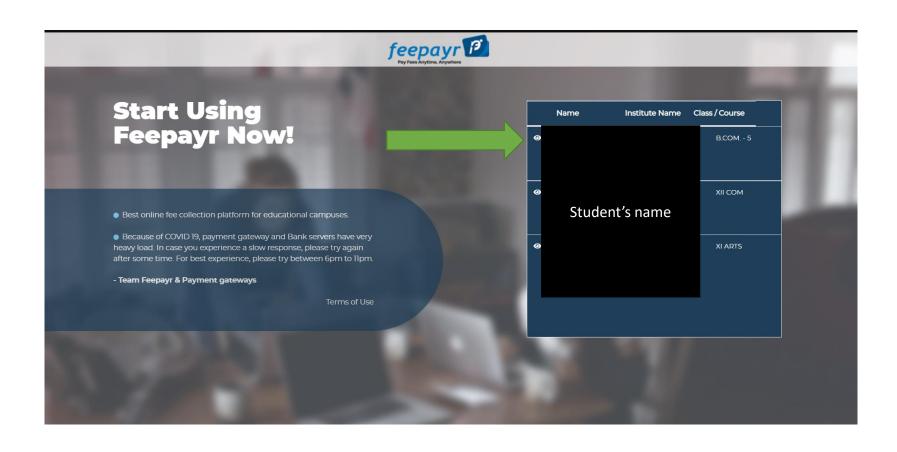

#### Click on PAY now

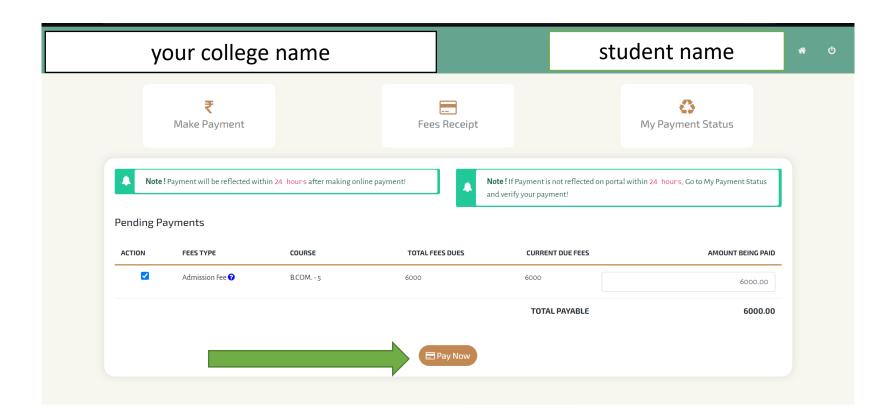

## THANK YOU